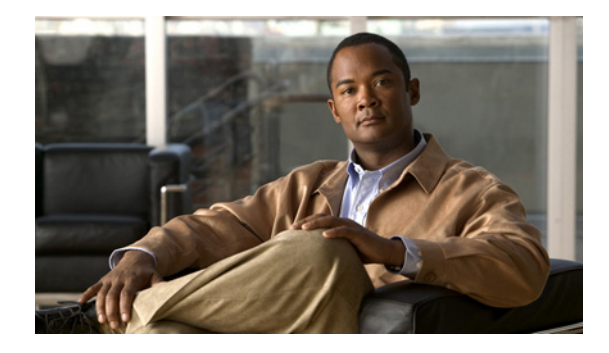

# **Cisco Prime for Mobility Release Notes**

**November 21, 2012**

These release notes provide an overview of Cisco Prime for Mobility, a next-generation Cisco architecture supported by the Cisco Prime Carrier Management suite. These release notes also describe how to access bugs for Prime for Mobility.

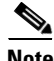

**Note** You can access the most current Prime for Mobility Release Notes on Cisco.com at [http://www.cisco.com/en/US/products/ps12594/tsd\\_products\\_support\\_series\\_home.html](http://www.cisco.com/en/US/products/ps12594/tsd_products_support_series_home.html).

### **Contents**

These release notes contain the following sections:

- [Introduction, page 1](#page-0-0)
- **•** [New Features and Enhancements, page 3](#page-2-0)
- **•** [Prime for Mobility Bugs, page 3](#page-2-1)
- **•** [Related Documentation, page 5](#page-4-0)
- **•** [Obtaining Documentation and Submitting a Service Request, page 5](#page-4-1)

### <span id="page-0-0"></span>**Introduction**

The Cisco Prime for Mobility solution is an integrated suite of high-performance management software that provides highly scalable and cost-effective management of the next-generation mobile network. Tightly aligned with Cisco Mobile Internet Architecture, Cisco Prime for Mobility supports a breadth of Cisco's world-class mobility networking solutions, including the Cisco ASR 5000 and ASR 5500 core multimedia services platforms.

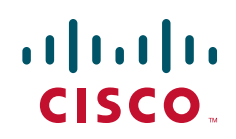

Cisco Prime for Mobility represents the first of several steps toward Mobile Service Operation support. Cisco Prime for Mobility is targeted for tier 1 through tier 3 service providers, utility companies, large enterprises, and, at some later time, government agencies that deploy and operate mobile Internet systems from Radio Access Network (RAN) backhaul to mobility gateways and associated adjunct functions that may be deployed in a data center.

As shown in [Figure 1](#page-1-0), Cisco Prime for Mobility includes the following suite components, which are accessible through the Cisco Prime Central portal:

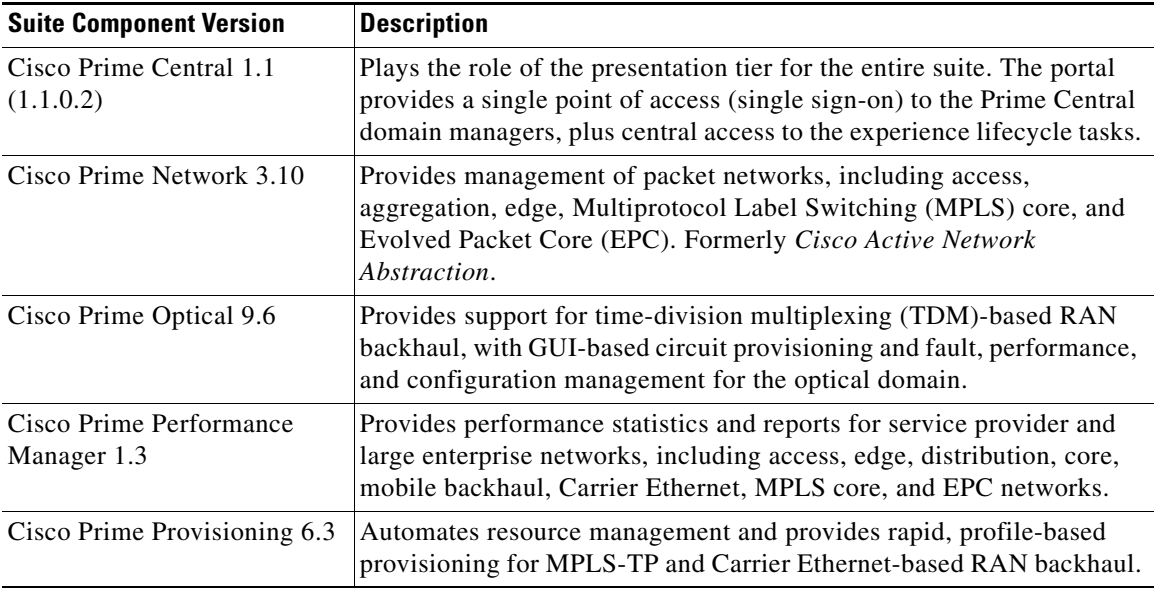

#### <span id="page-1-0"></span>*Figure 1 Cisco Prime for Mobility Components*

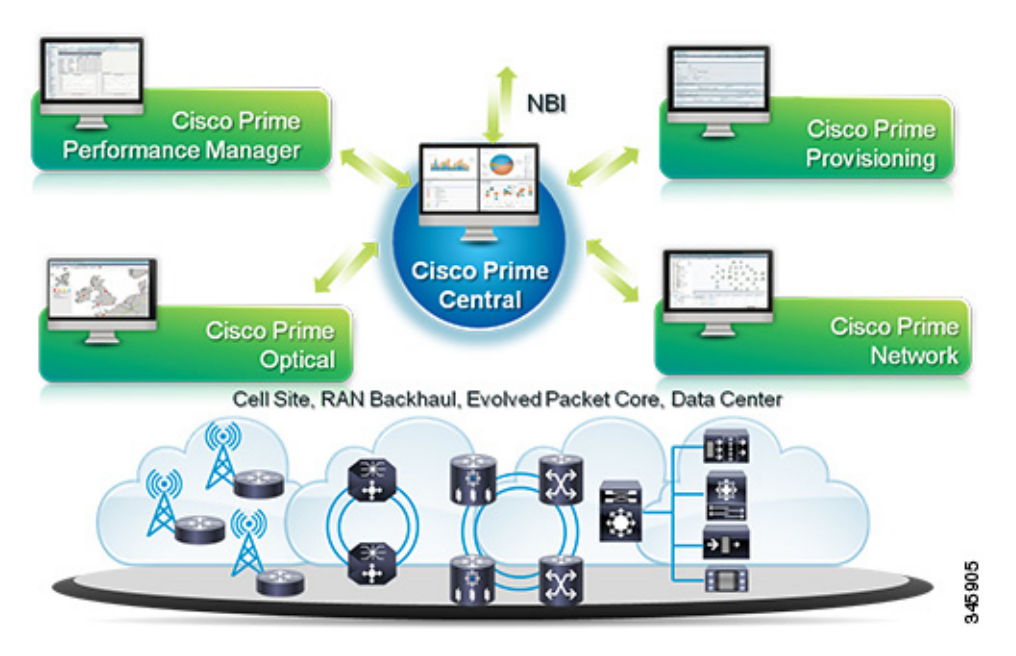

#### <span id="page-2-0"></span>**New Features and Enhancements**

From a cell site to the EPC, Prime for Mobility provides end-to-end management of the next-generation mobile network. This release includes the following features and enhancements for Mobile Service Operation support:

- A single point of access (single sign-on) via Prime Central 1.1 to the suite components, and cross-launch to Cisco InTracer.
	- **–** Prime Network 3.10 provides discovery and representation of the first gateway application configuration, Gateway GPRS Support Node (GPRS), on Cisco ASR 5000 and 5500 devices. Prime Network 3.10 also provides fault management for ASR 5000 and 5500 devices.
	- **–** Prime Performance Manager 1.3 provides statistics and reports for ASR 5000 and 5500 devices.
	- **–** Cisco InTracer provides a high-performance subscriber troubleshooting and monitoring solution.
- **•** The Prime Central 1.1 portal, providing:
	- **–** Global security settings that you can configure for the users in your network; for example, maximum login attempts, maximum active user sessions, and an inactivity period before deactivation.
	- **–** Customizable login advisory messages.
	- **–** Bulk import of users specified in an Excel spreadsheet.
	- **–** Security audit information, which can be viewed in the Audit Log portlet.
	- **–** Enhanced display of inventory attributes.
	- **–** Bulk reporting of user logins.
- **•** Prime Central 1.1 support of a 3GPP interface to handle the transfer of files that contain inventory information for mobile networks.

#### <span id="page-2-1"></span>**Prime for Mobility Bugs**

This section explains how to use the Bug Toolkit to search for a specific bug or to search for all bugs in Prime for Mobility.

#### **Using the Bug Toolkit**

To search for bugs in the Prime for Mobility suite, you must look up bugs for each domain manager component. To do so:

- **Step 1** Go to <http://tools.cisco.com/Support/BugToolKit>.
- **Step 2** At the Log In window, enter your registered Cisco.com username and password; then, click **Log In**. The Bug Toolkit page opens.

**Note** If you do not have a Cisco.com username and password, you can register for them at [http://tools.cisco.com/RPF/register/register.do.](http://tools.cisco.com/RPF/register/register.do)

- **Step 3** To search for a specific bug, click the **Search Bugs** tab, enter the bug ID in the Search for Bug ID field, and click **Go**.
- **Step 4** To search for bugs in the current release, click the **Search Bugs** tab and specify the following criteria:
	- **•** Select Product Category—**Network Management and Automation**.
	- **•** Select Products—Choose any of the following:
		- **– Cisco Prime Central**.
		- **– Cisco Active Network Abstraction** (the former name for *Cisco Prime Network*).
		- **– Cisco Transport Manager** (the former name for *Cisco Prime Optical*).
		- **– Cisco Prime Performance Manager**.
		- **– Cisco Prime Fulfillment** (the former name for *Cisco Prime Provisioning*).
	- **•** Software Version—Choose any of the following:
		- **–** For Cisco Prime Central, choose **1.1**.
		- **–** For Cisco Prime Network (formerly *Cisco Active Network Abstraction*), choose **3.10**.
		- **–** For Cisco Prime Optical (formerly *Cisco Transport Manager*), choose **9.6**.
		- **–** For Cisco Prime Performance Manager, choose **1.3**.
		- **–** For Cisco Prime Provisioning (formerly *Cisco Prime Fulfillment)*, choose **6.3**.
	- **•** Search for Keyword(s)—Separate search phrases with boolean expressions (AND, NOT, OR) to search within the bug title and details.
	- Advanced Options—You can either perform a search using the default search criteria or define custom criteria for an advanced search. To customize the advanced search, click **Use custom settings for severity, status, and others** and specify the following information:
		- **–** Severity—Choose the severity level.
		- **–** Status—Choose **Terminated**, **Open**, or **Fixed**.

Choose **Terminated** to view terminated bugs. To filter terminated bugs, uncheck the Terminated check box and select the appropriate suboption (Closed, Junked, or Unreproducible) that appears below the Terminated check box. Select multiple options as required.

Choose **Open** to view all open bugs. To filter the open bugs, uncheck the Open check box and select the appropriate suboptions that appear below the Open check box.

Choose **Fixed** to view fixed bugs. To filter fixed bugs, uncheck the Fixed check box and select the appropriate suboption (Resolved or Verified) that appears below the Fixed check box.

- **–** Advanced—Check the **Show only bugs containing bug details** check box to view only those bugs that contain detailed information, such as symptoms and workarounds.
- **–** Modified Date—Choose this option to filter bugs based on the date when the bugs were last modified.
- **–** Results Displayed Per Page—Specify the number of bugs to display per page.
- **Step 5** Click **Search**. The Bug Toolkit displays the list of bugs based on the specified search criteria.

**Tip** To export the results to a spreadsheet, click **Export All to Spreadsheet**.

#### <span id="page-4-0"></span>**Related Documentation**

See the documentation for the following suite components:

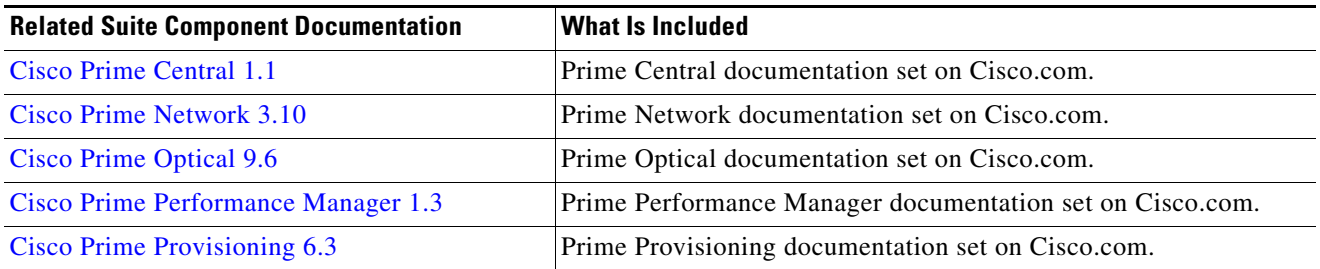

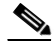

**Note** We sometimes update the documentation after original publication. Therefore, you should review the documentation on Cisco.com for any updates.

## <span id="page-4-1"></span>**Obtaining Documentation and Submitting a Service Request**

For information on obtaining documentation, submitting a service request, and gathering additional information, see the monthly *What's New in Cisco Product Documentation*, which also lists all new and revised Cisco technical documentation, at:

<http://www.cisco.com/en/US/docs/general/whatsnew/whatsnew.html>

Subscribe to the *What's New in Cisco Product Documentation* as an RSS feed and set content to be delivered directly to your desktop using a reader application. The RSS feeds are a free service. Cisco currently supports RSS Version 2.0.

This document is to be used in conjunction with the documents listed in the ["Related Documentation"](#page-4-0) section.

Cisco and the Cisco logo are trademarks or registered trademarks of Cisco and/or its affiliates in the U.S. and other countries. To view a list of Cisco trademarks, go to this URL: [www.cisco.com/go/trademarks](http://www.cisco.com/go/trademarks). Third-party trademarks mentioned are the property of their respective owners. The use of the word partner does not imply a partnership relationship between Cisco and any other company. (1110R)

Any Internet Protocol (IP) addresses and phone numbers used in this document are not intended to be actual addresses and phone numbers. Any examples, command display output, network topology diagrams, and other figures included in the document are shown for illustrative purposes only. Any use of actual IP addresses or phone numbers in illustrative content is unintentional and coincidental.

© 2012 Cisco Systems, Inc. All rights reserved.

Г